## Crear un blog en Bloguer

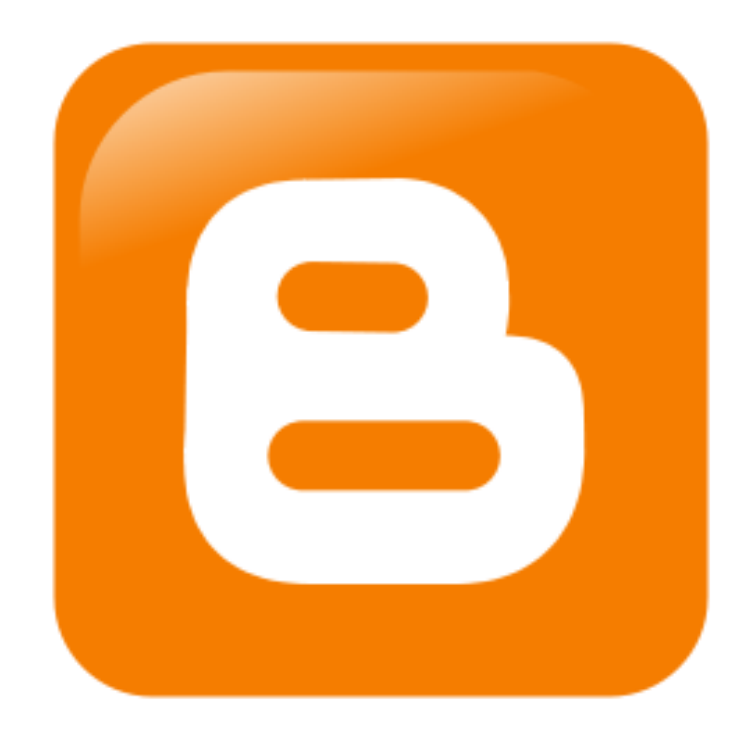

@pazgonzalo info@pazgonzalo.com

## **Busca** blogger.es en tu navegador 1

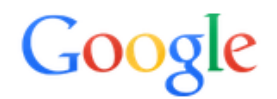

## Una cuenta. Todo Google.

Inicia sesión para ir a Blogger

**2008 - 2008 - 2008 - 2008 - 2008 - 2008 - 2008 - 2008 - 2008 - 2008 - 2008 - 2008 - 2008 - 2008 - 2008 - 2008 - 2008 - 2008 - 2008 - 2008 - 2008 - 2008 - 2008 - 2008 - 2008 - 2008 - 2008 - 2008 - 2008 - 2008 - 2008 - 2008** con tu cuenta google

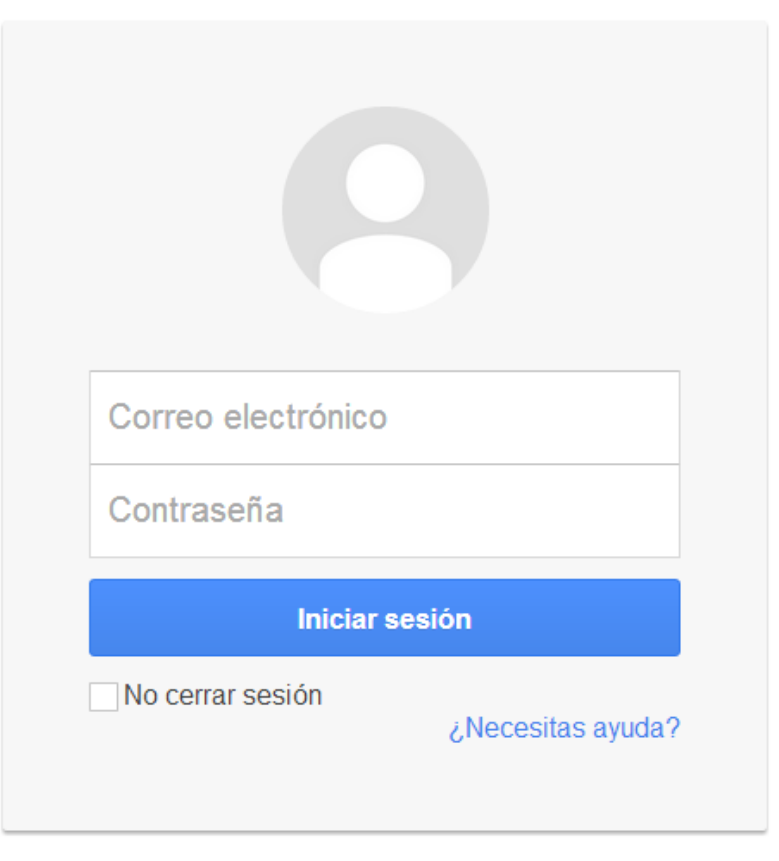

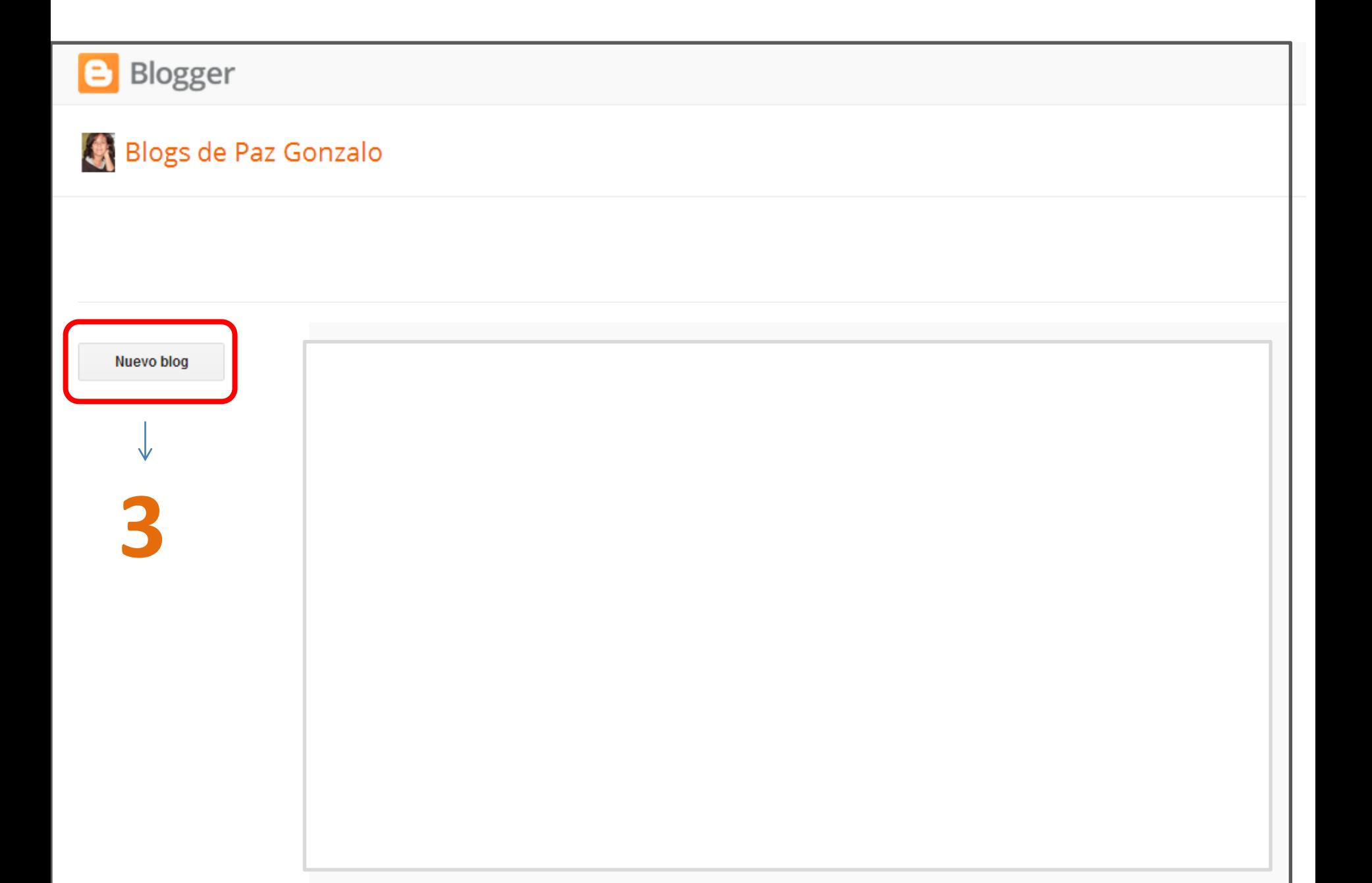

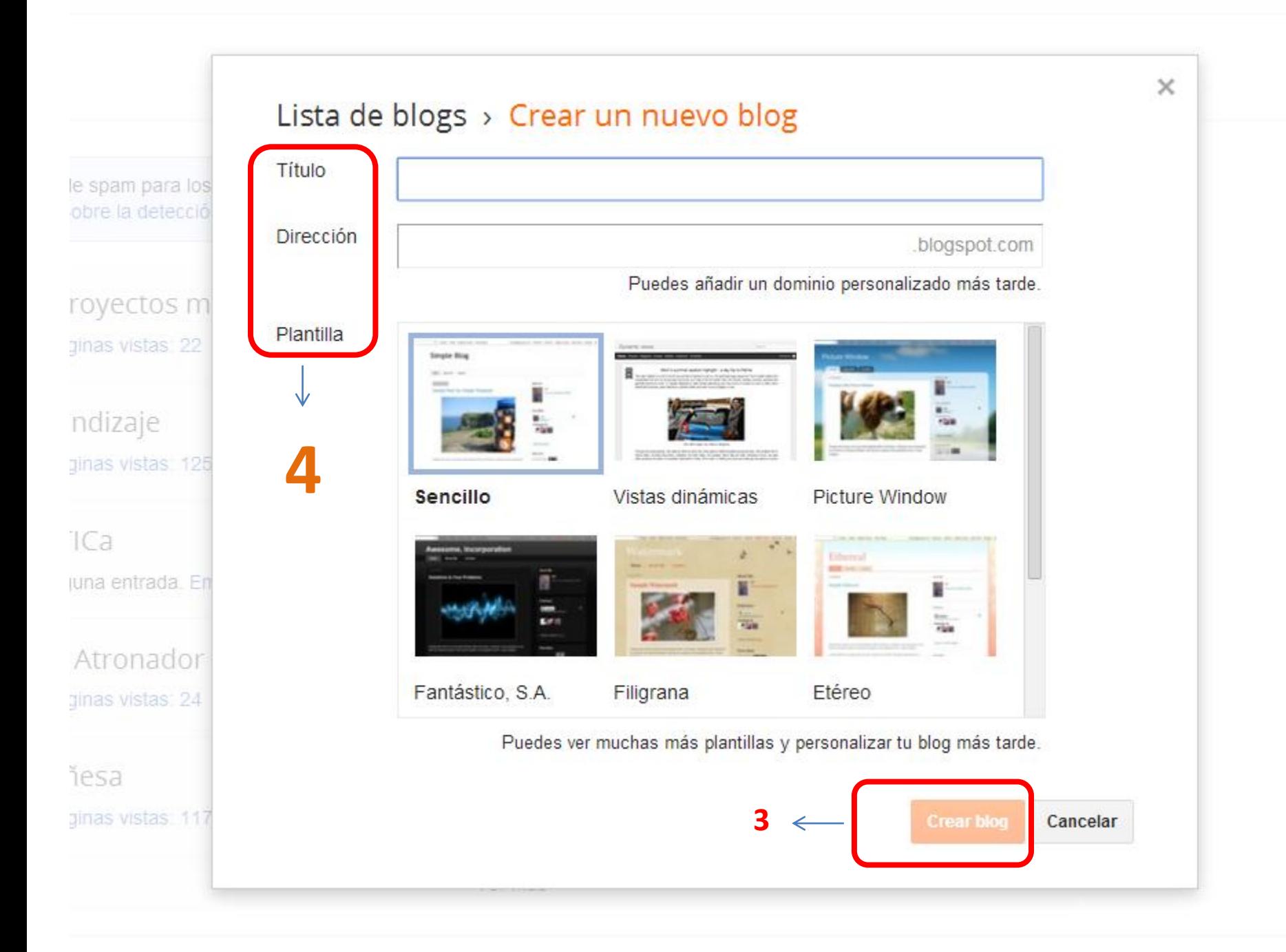

## Blogs de Paz Gonzalo

Hemos habilitado la detección automática de spam para los comentarios. Deberías revisar de vez en cuando los comentarios en la bandeja de entrada de spam. Obtén más información sobre la detección de spam de Blogger o informa de un problema.

 $\times$ 

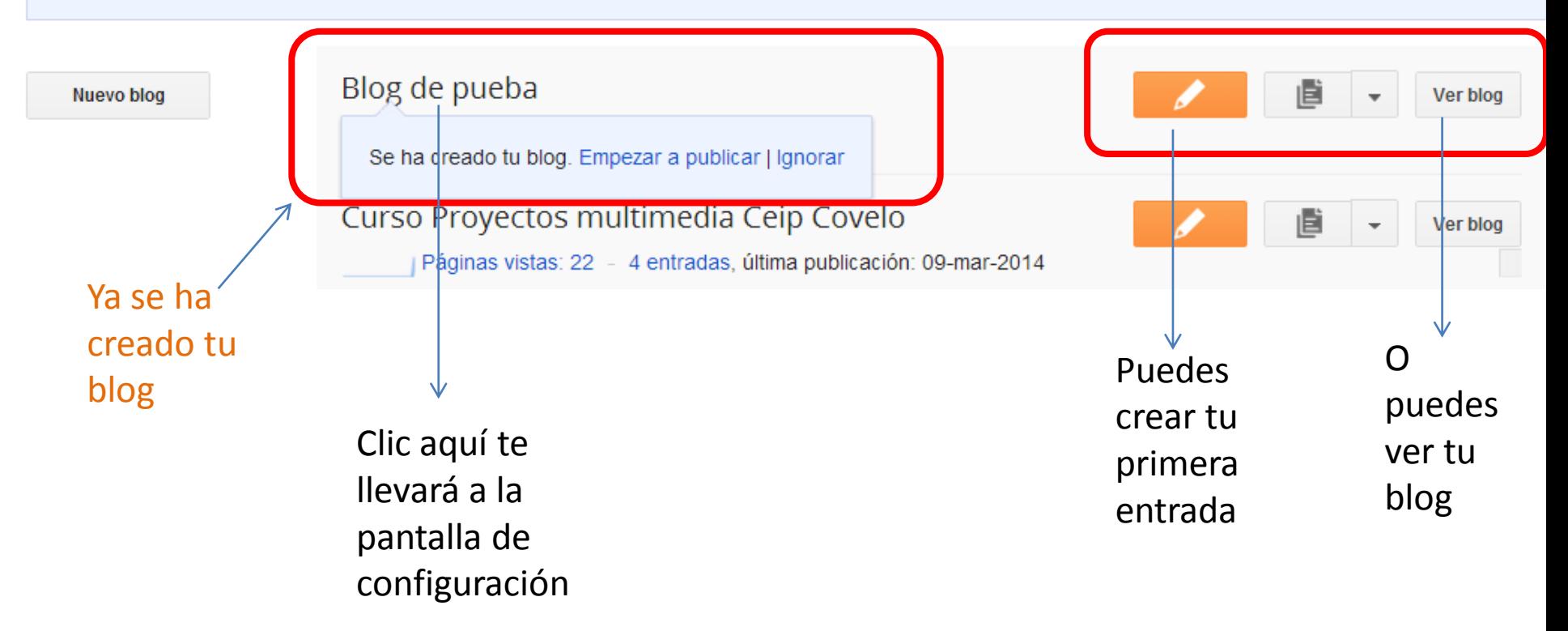

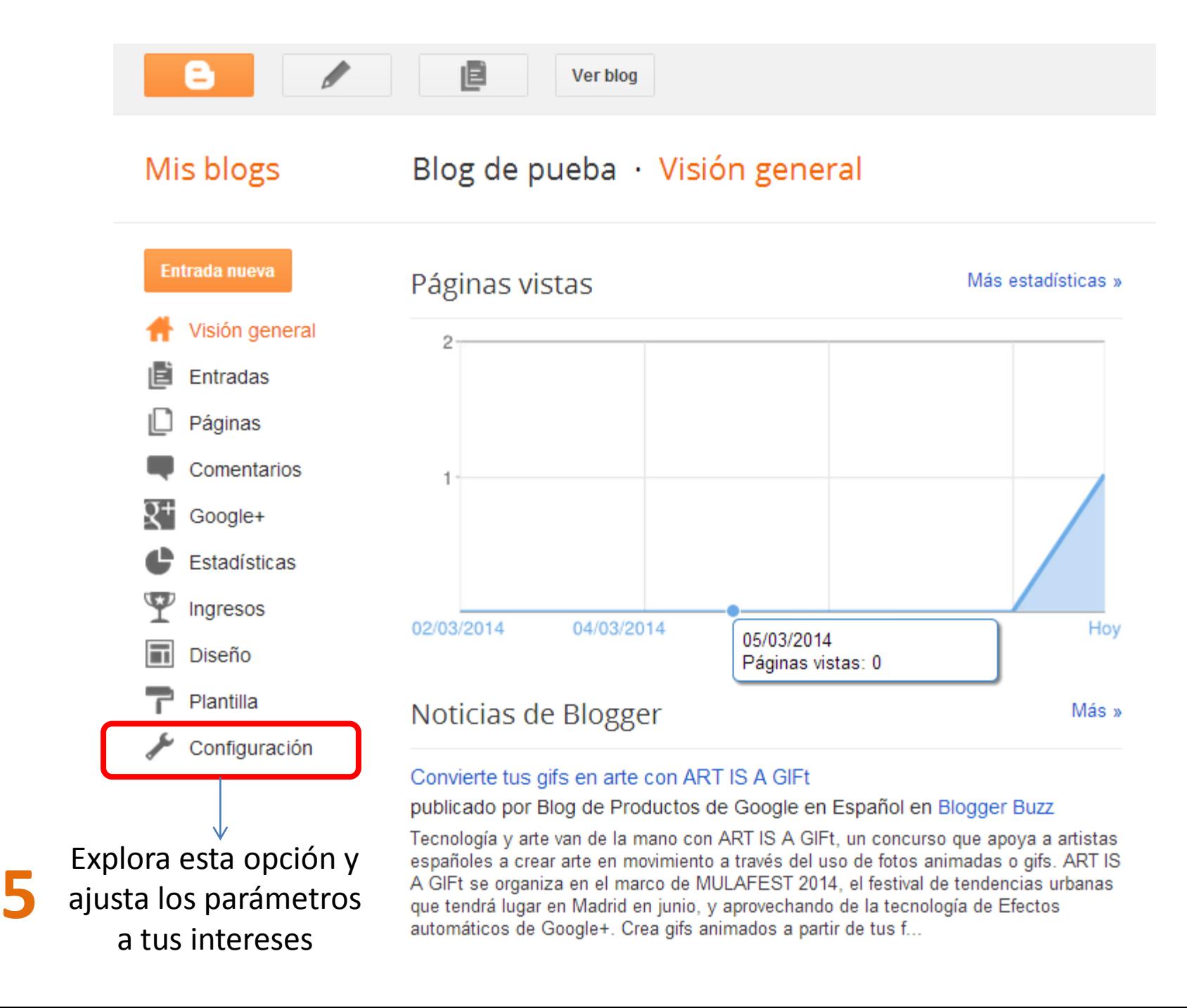

A continuación te dejamos enlaces a presentaciones que pueden ayudarte a mejorar tu blog:

- **[Si quieres personalizar tu blog](http://www.slideshare.net/pazgonzalo2/personalizar-blogger)**
- [Si quieres insertar elementos multimedia](http://www.slideshare.net/pazgonzalo2/insertar-documentos-en-blogger) creadas con otras aplicaciones (vídeos, presentaciones)
- **[Si quieres insertar gadgets](http://www.slideshare.net/pazgonzalo2/insertar-gadget-en-blogger)**

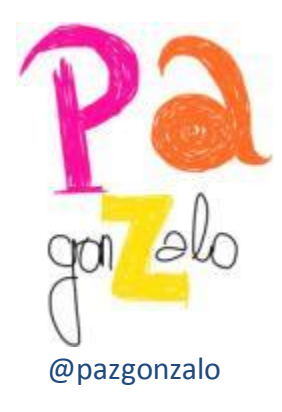

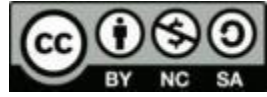